## **Zugang zum bwUniCluster**

(https://www.hlrs.de/organization/sos/puma/services/user-projects/user-access-and-usermanagement/bwunicluster/),

## im RS/2014 auch als "Landescluster" bezeichnet

[\(http://www.verwaltung.uni-stuttgart.de/rundschreiben/2014/rs2014-4.html\)](http://www.verwaltung.uni-stuttgart.de/rundschreiben/2014/rs2014-4.html)

- 1) Um einen Zugang zum bwUniCluster zu bekommen, richten Sie einen Antrag, momentan noch per email an: [bwunicluster@hlrs.de](mailto:bwunicluster@hlrs.de) Der Antrag sollte folgendes enthalten:
	- 1. Ihren Namen incl. Akadem. Titel
	- 2. Ihren Uni-Account (der auch für Eduroam oder VPN vom TIK genutzt wird, für Mitarbeiter sind das die ac-Accounts)
	- 3. Eine Email-Adresse, unter der wir Sie erreichen
	- 4. ein Abstract: kurze Beschreibung Ihres Vorhabens, ggf. bereits geleistete Vorarbeiten

2) Registrieren Sie sich unter [https://bwidm.scc.kit.edu](https://bwidm.scc.kit.edu/)

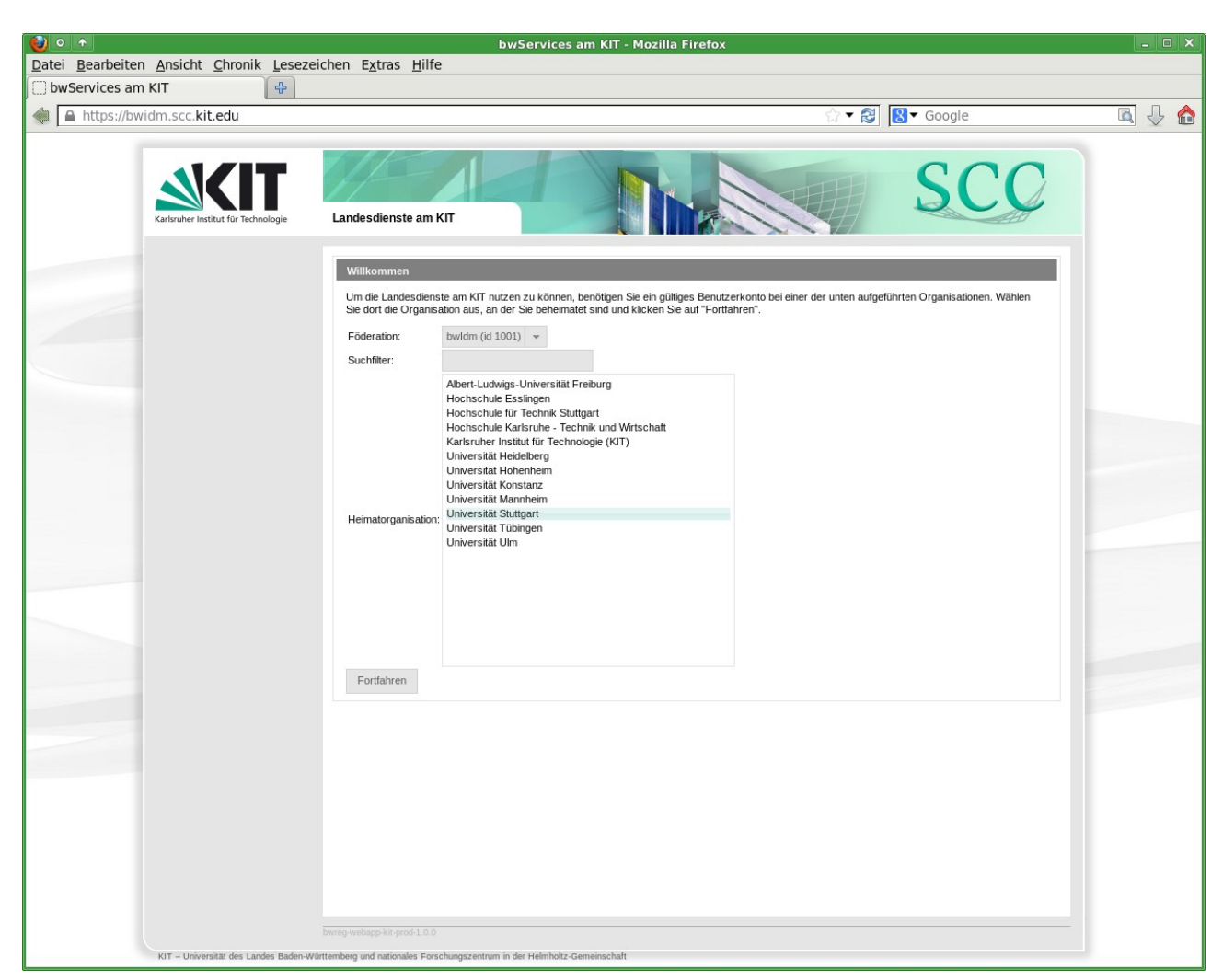

wählen Sie als Heimatorganisation "Universität Stuttgart" aus

3) Sie werden zum Identity-Provider (IdP) der Universität Stuttgart weitergeleitet:

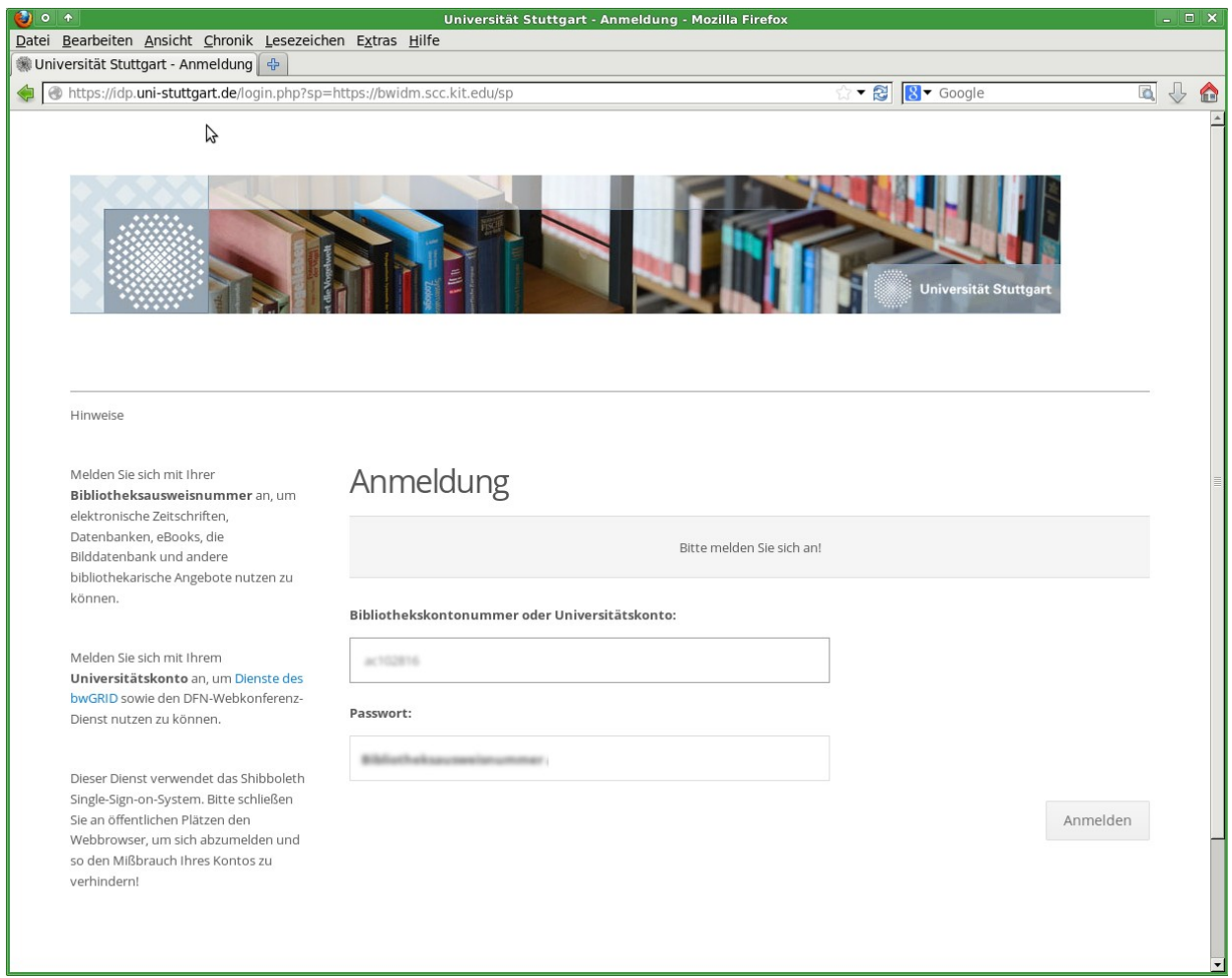

melden Sie sich hier mit Ihrem Uni-Account an (für Mitarbeiter sind das die ac-Accounts)

Es handelt sich im Fall des bwUniCluster NICHT um die Biblitheksausweisnummer, sondern um den Account, der beispielsweise auch für VPN oder Eduroam genutzt wird.

4) Nach der ersten Anmeldung werden Sie darauf hingewiesen, welche Daten nach Karlsruhe übertragen wurden:

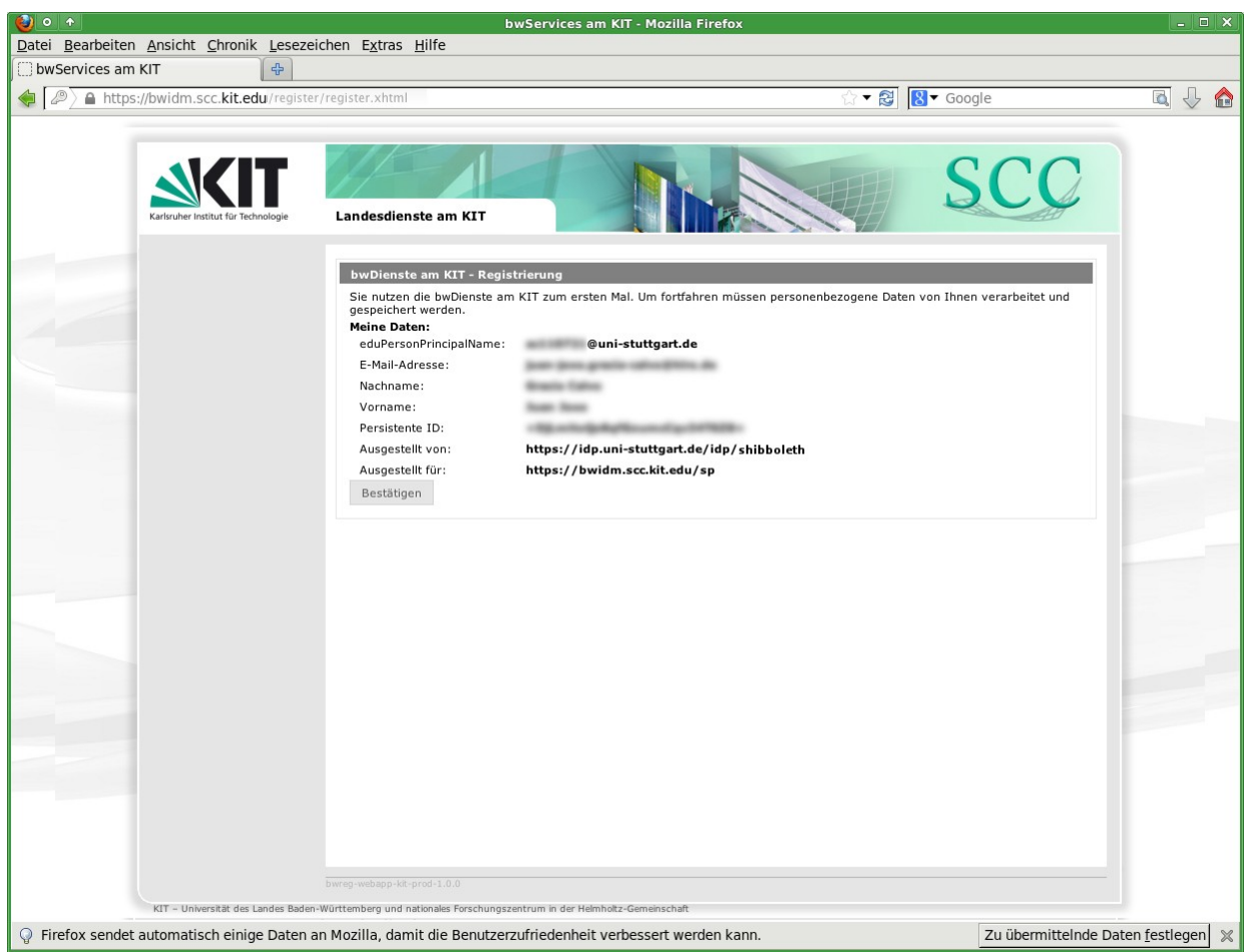

klicken Sie auf bestätigen.

5) Sie werden erneut auf die Registrierungsseite weitergeleitet. Wählen Sie dort links im Menü den bwUniCluster aus und klicken Sie auf "registrieren":

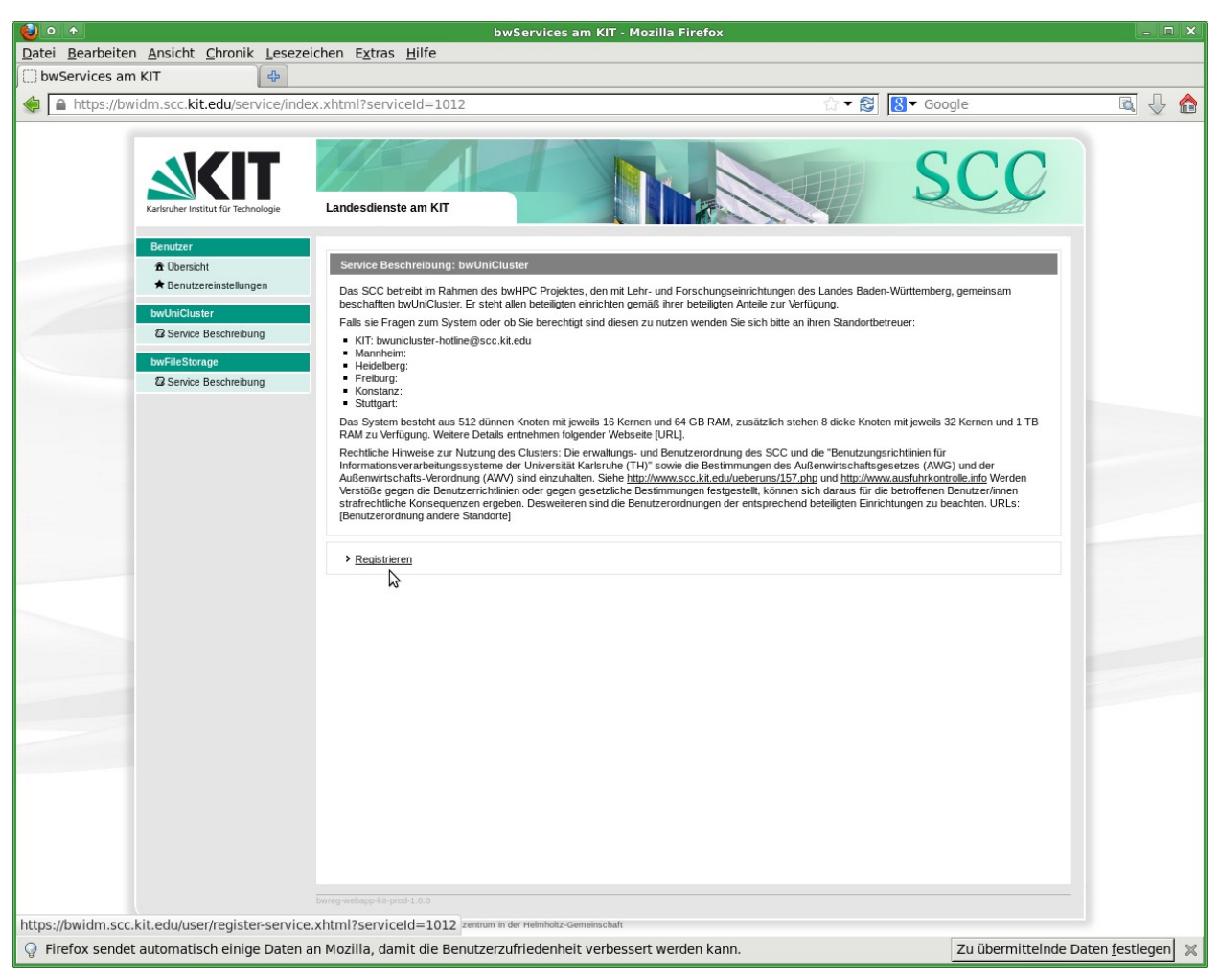

6) akzeptieren Sie die Nutzungsbedingungen (IuK-Ordnung) und klicken Sie auf Registrieren:

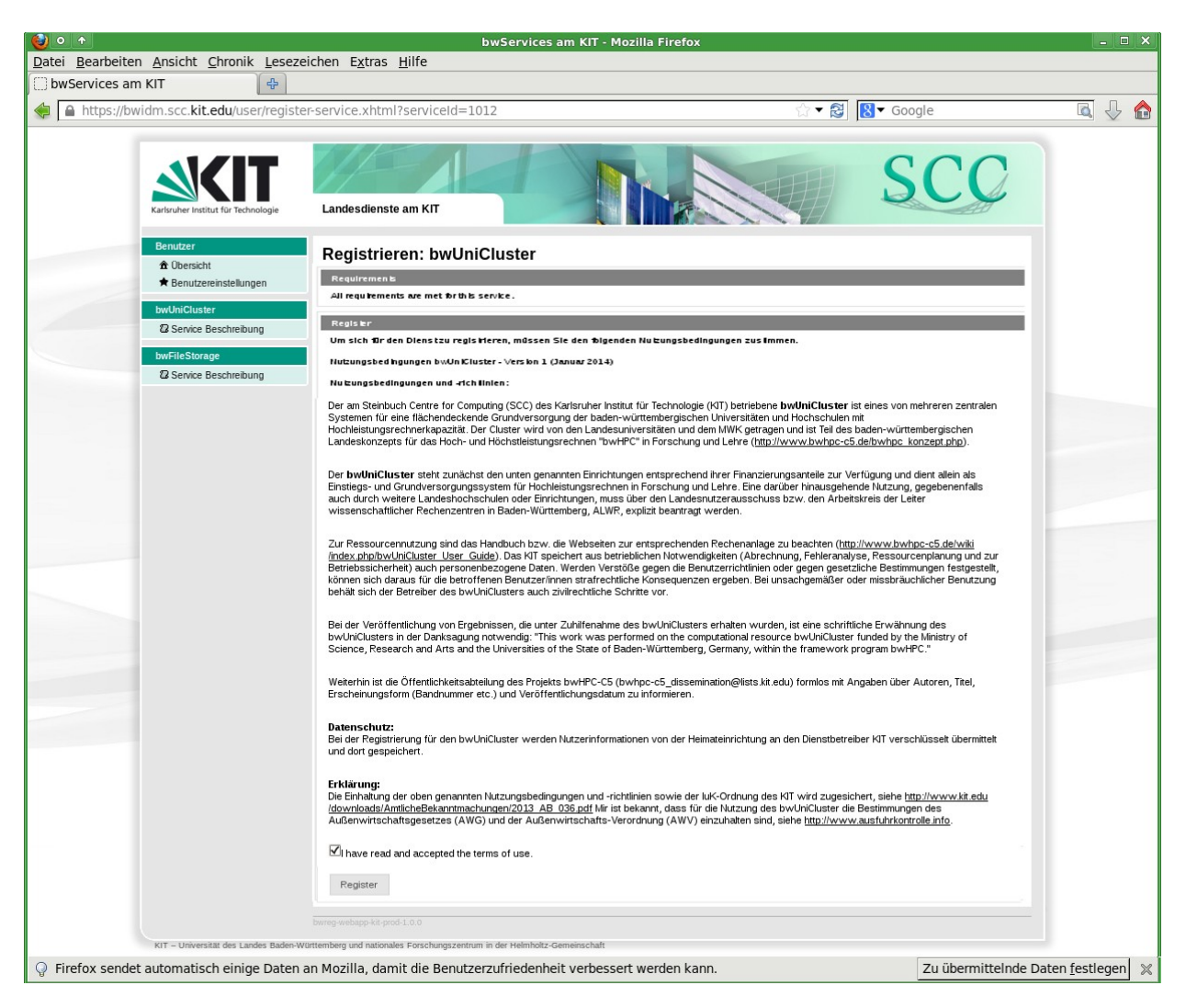

Taucht oben auf der Seite die Meldung auf, dass Sie die Zugangsvoraussetzungen nicht erfüllen, ist Ihr Antrag noch nicht fertig bearbeitet. Der Registrier-Button ist in diesem Fall deaktiviert. Die Bearbeitung kann einige Tage dauern. Sie erhalten von uns eine Nachricht per email, sobald die Berechtigung eingerichtet ist. Auch dann kann es noch bis zum nächsten Tag dauern, bis die Daten auf den IDP-Server übertragen wurden. Wenn Sie unsere Mail bereits erhalten haben und der Registrier-Button noch ausgegraut ist, versuchen Sie es bitte am nächsten Tag noch einmal.

## 7) setzen Sie ein Dienst-spezifisches Passwort

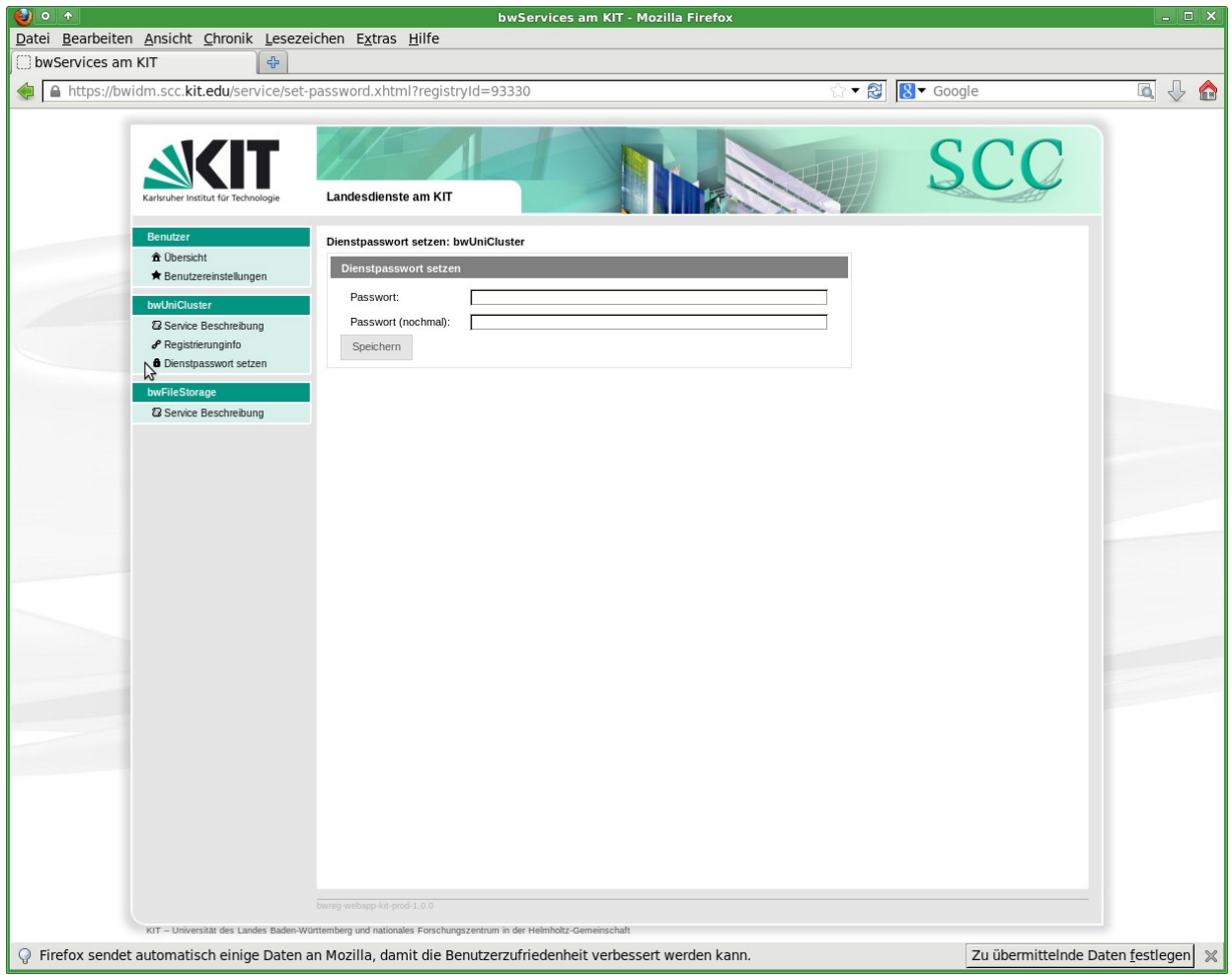

8) mit diesem Passwort können Sie sich dann am bwUniCluster einloggen:

ssh [st\\_{USERNAME}@b](mailto:st_%7BUSERNAME%7D@uc1.scc.kit.edu)wunicluster.scc.kit.edu

dabei ist {USERNAME} der innerhalb der Uni Stuttgart gültige User (bei Mitarbeitern der ac-account), der mit einem Prefix "st" versehen wird. Künftig soll auch ein Login mittels

ssh -l {USERNAME}@uni-stuttgart.de bwunicluster.scc.kit.edu

möglich sein. Das ist aber im Moment cluster-seitig noch nicht fertig.